## МИНОБРНАУКИ РОССИИ ФГБОУ ВО «БАШКИРСКИЙ ГОСУДАРСТВЕННЫЙ УНИВЕРСИТЕТ» ГЕОГРАФИЧЕСКИЙ ФАКУЛЬТЕТ

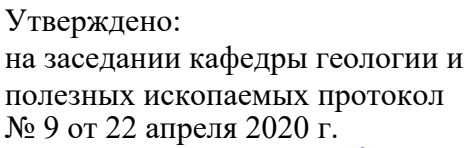

Зав. кафедрой  $\overbrace{A \cdot \sqrt{\phi_{\text{max}}}}$ <u>И.М.Фархутдинов</u>

Согласовано: Председатель УМК географического факультета

Ю.В. Фаронова

# **РАБОЧАЯ ПРОГРАММА ДИСЦИПЛИНЫ (МОДУЛЯ)**

Дисциплина «Компьютерные технологии в недропользовании»

Вариативная часть

**программа бакалавриата**

Направление подготовки 05.03.01 «Геология»

Направленность (профиль) подготовки Геология

> Квалификация бакалавр

Разработчик (составитель): ассистент

\_\_\_\_\_\_\_\_\_\_\_\_\_\_\_\_\_\_\_/ Злобина А.Н.

Для приема: 2020 г.

Уфа – 2020 г.

Составитель: А.Н. Злобина, ассистент кафедры геологии и полезных ископаемых.

Рабочая программа дисциплины утверждена на заседании кафедры протокол № 9 от 22 апреля 2020 г.

Дополнения и изменения, внесенные в рабочую программу дисциплины, утверждены на заседании кафедры протокол №  $\frac{1}{\sqrt{20}}$  от « $\frac{1}{\sqrt{20}}$   $\frac{1}{\sqrt{20}}$   $\frac{1}{\sqrt{20}}$   $\frac{1}{\sqrt{20}}$ Заведующий кафедрой  $\sqrt{2}$ Дополнения и изменения, внесенные в рабочую программу дисциплины, утверждены на  $3a$ седании кафедры  $\qquad \qquad$ , протокол №  $\qquad \qquad$  от «  $\qquad \qquad$  »  $\qquad \qquad$  20 \_ г. Заведующий кафедрой  $\sqrt{2}$ Дополнения и изменения, внесенные в рабочую программу дисциплины, утверждены на  $3a$ седании кафедры  $\qquad \qquad$ , протокол №  $\qquad \qquad$  от «  $\qquad \qquad$  »  $\qquad \qquad$  20 \_ г. Заведующий кафедрой  $\overline{a}$ Дополнения и изменения, внесенные в рабочую программу дисциплины, утверждены на

заседании кафедры

протокол №  $\frac{1}{\sqrt{2}}$  от « $\frac{1}{\sqrt{2}}$ »  $\frac{1}{\sqrt{2}}$  20 г.

Заведующий кафедрой **\_\_\_\_\_\_\_\_\_\_\_\_\_\_\_\_\_\_\_/ \_\_\_\_\_\_\_\_\_\_\_\_\_\_\_\_\_\_\_/**

# **Список документов и материалов**

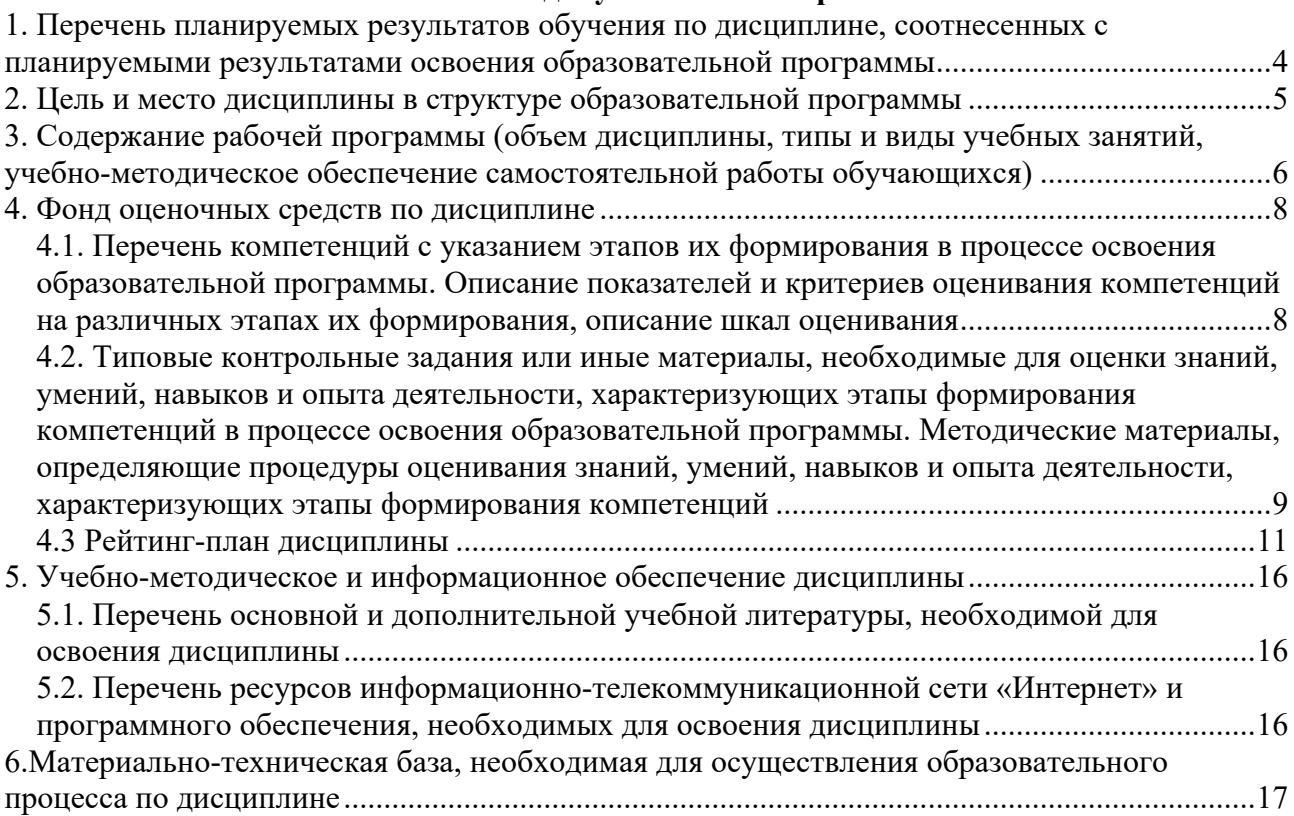

# **1. Перечень планируемых результатов обучения по дисциплине, соотнесенных с планируемыми результатами освоения образовательной программы**

*(с ориентацией на карты компетенций)*

В результате освоения образовательной программы обучающийся должен овладеть следующими результатами обучения по дисциплине:

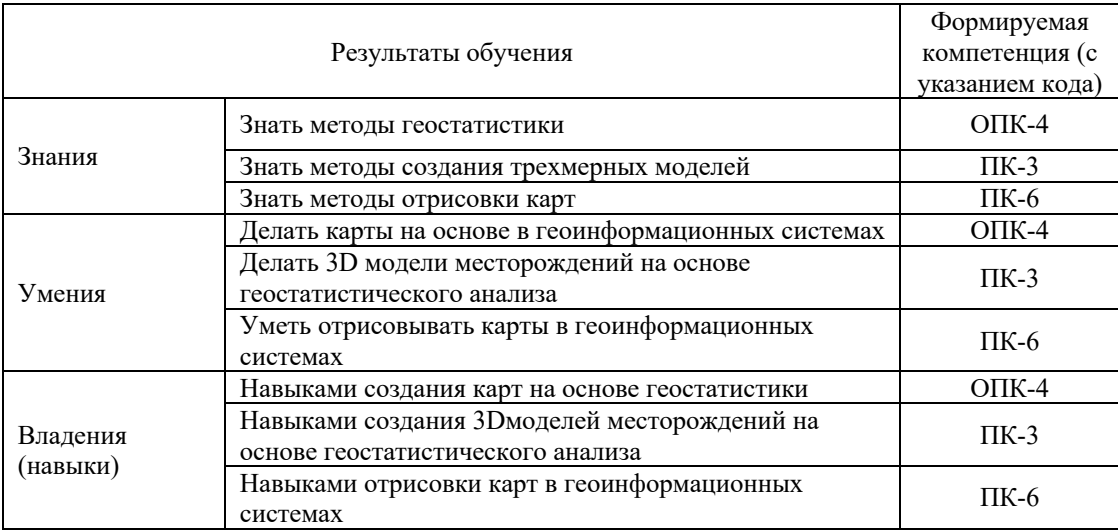

ОПК-4: способностью решать стандартные задачи профессиональной деятельности на основе информационной и библиографической культуры с применением информационнокоммуникационных технологий и с учетом основных требований информационной безопасности;

ПК-3: способностью в составе научно-исследовательского коллектива участвовать в интерпретации геологической информации, составлении отчетов, рефератов, библиографий по тематике научных исследований, в подготовке публикаций.

ПК-6: готовностью в составе научно-производственного коллектива участвовать в составлении карт, схем, разрезов и другой установленной отчетности по утвержденным формам.

#### **2. Цель и место дисциплины в структуре образовательной программы**

Дисциплина «Компьютерные технологии в недропользовании» относится к вариативной части, дисциплинам по выбору. Дисциплина изучается на 2 курсе в 4 семестре.

Для освоения дисциплины необходимы компетенции, сформированные в рамках изучения следующих дисциплин: «Общая геология», «Компьютерный практикум по геологии», «Геоинформационные системы в геологии. Часть1»

Целью освоения дисциплины «Геоинформационные системы в геологии. Часть 2» является получение углубленных знаний о геоинформационных системах, методах организации и анализа пространственной информации, изучение методов анализа пространственной информации, создания 3D моделей месторождений.

Освоение компетенций дисциплины необходимы для изучения следующих дисциплин: «Моделирование в геологии», «Дистанционные методы в геологии», написание ВКР.

# **3. Содержание рабочей программы (объем дисциплины, типы и виды учебных занятий, учебно-методическое обеспечение самостоятельной работы обучающихся)**

# МИНОБРНАУКИ РОССИИ ФГБОУ ВО «БАШКИРСКИЙ ГОСУДАРСТВЕННЫЙ УНИВЕРСИТЕТ» ГЕОГРАФИЧЕСКИЙ ФАКУЛЬТЕТ

# **СОДЕРЖАНИЕ РАБОЧЕЙ ПРОГРАММЫ**

# дисциплины «Компьютерные технологии в недропользовании» на 4 семестр

### очная форма обучения

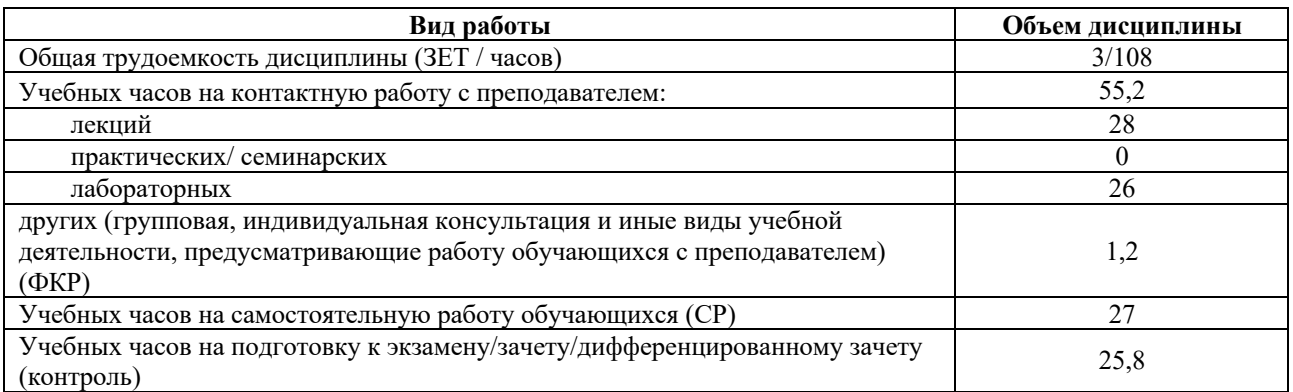

Форма контроля: экзамен 4 семестр

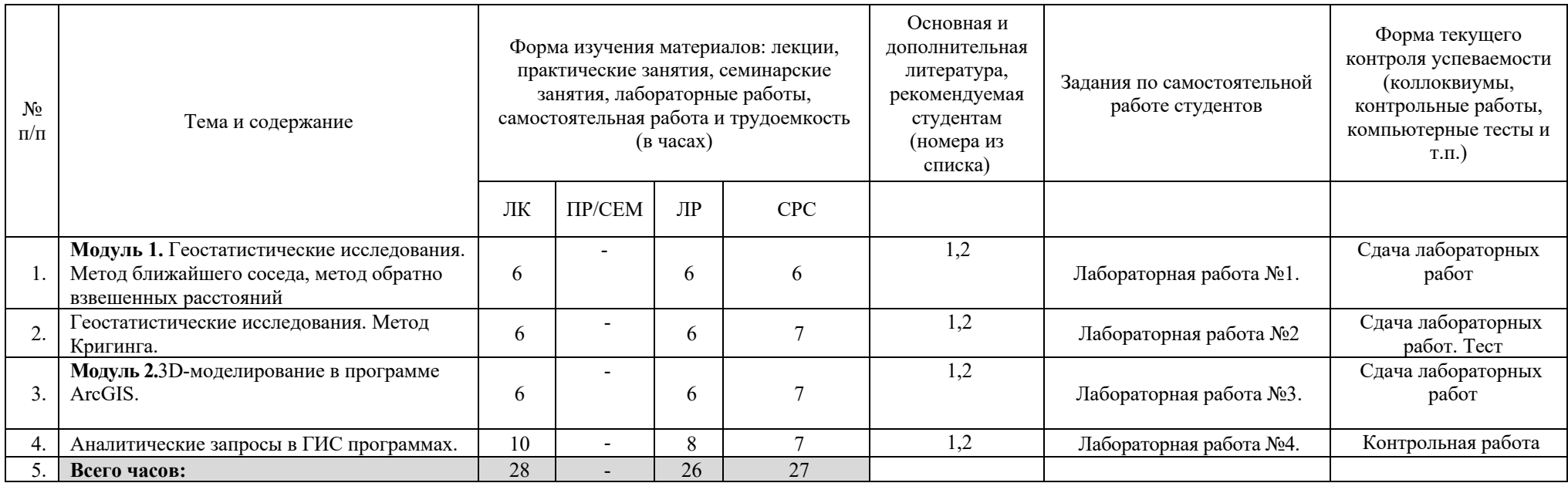

### **4. Фонд оценочных средств по дисциплине**

# **4.1. Перечень компетенций с указанием этапов их формирования в процессе освоения образовательной программы. Описание показателей и критериев оценивания компетенций на различных этапах их формирования, описание шкал оценивания**

Код и формулировка компетенции:

ОПК-4: способностью решать стандартные задачи профессиональной деятельности на основе информационной и библиографической культуры с применением информационно-коммуникационных технологий и с учетом основных требований информационной безопасности;

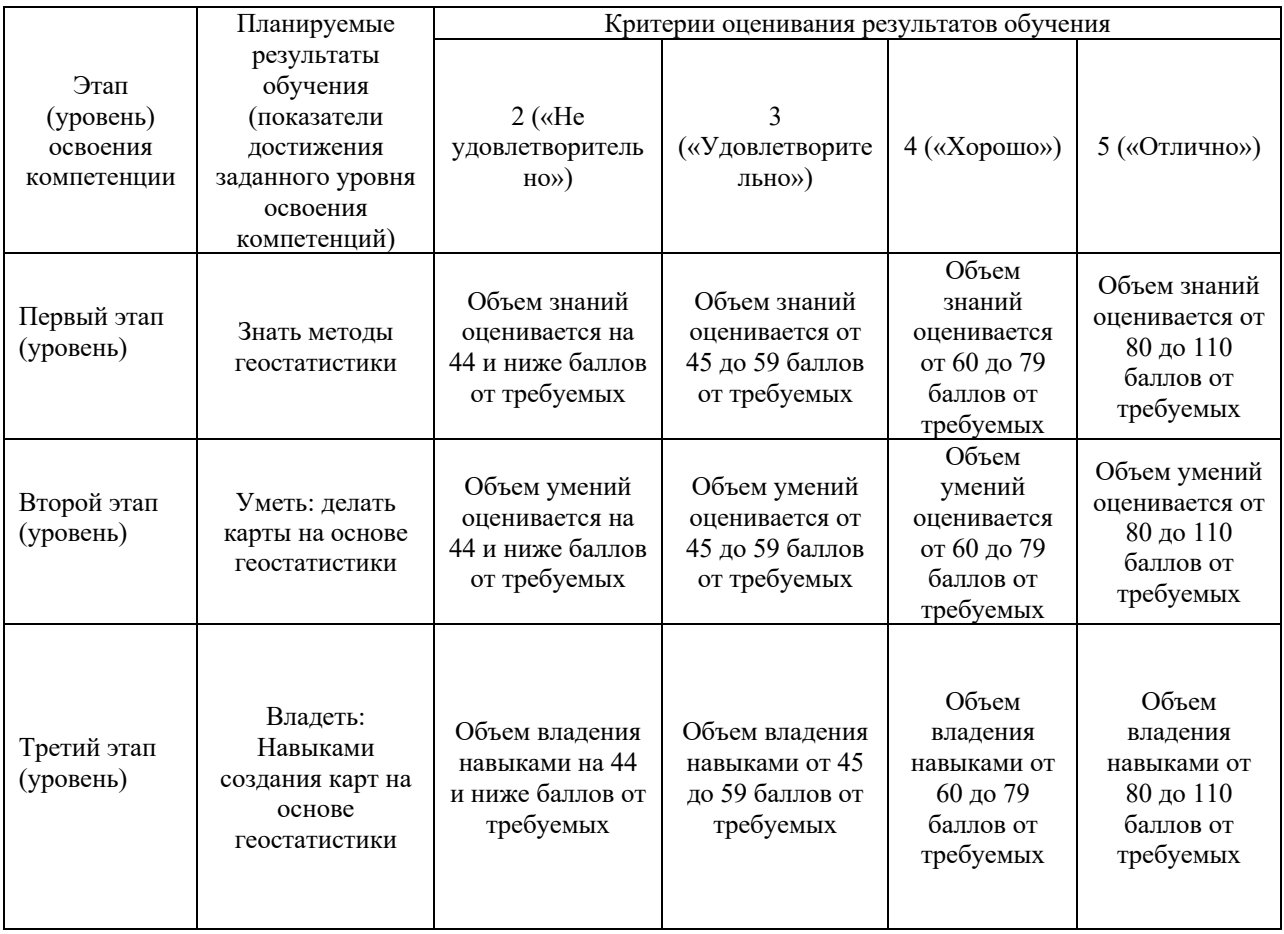

Код и формулировка компетенции: ПК-3: способностью в составе научноисследовательского коллектива участвовать в интерпретации геологической информации, составлении отчетов, рефератов, библиографий по тематике научных исследований, в подготовке публикаций;

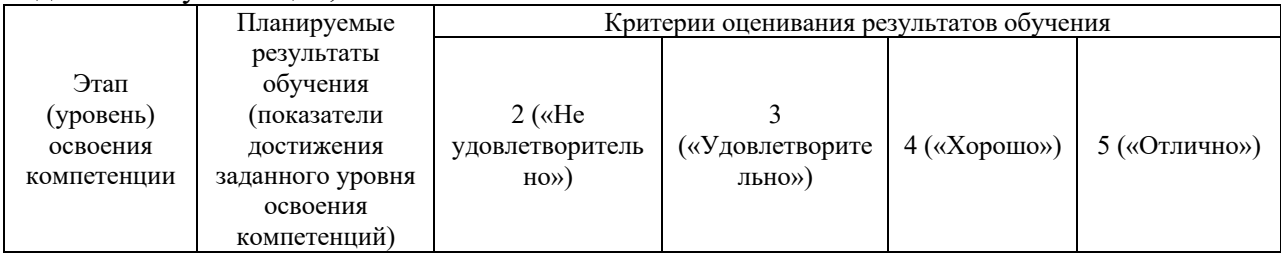

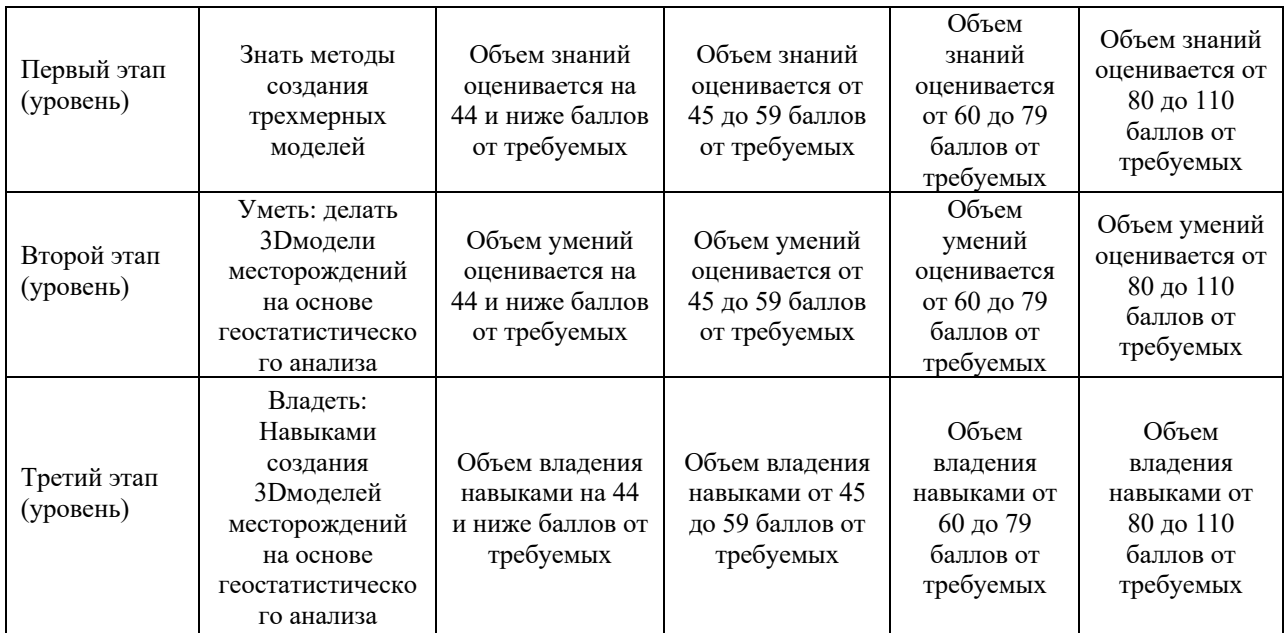

Код и формулировка компетенции: ПК-6: готовностью в составе научнопроизводственного коллектива участвовать в составлении карт, схем, разрезов и другой установленной отчетности по утвержденным формам.

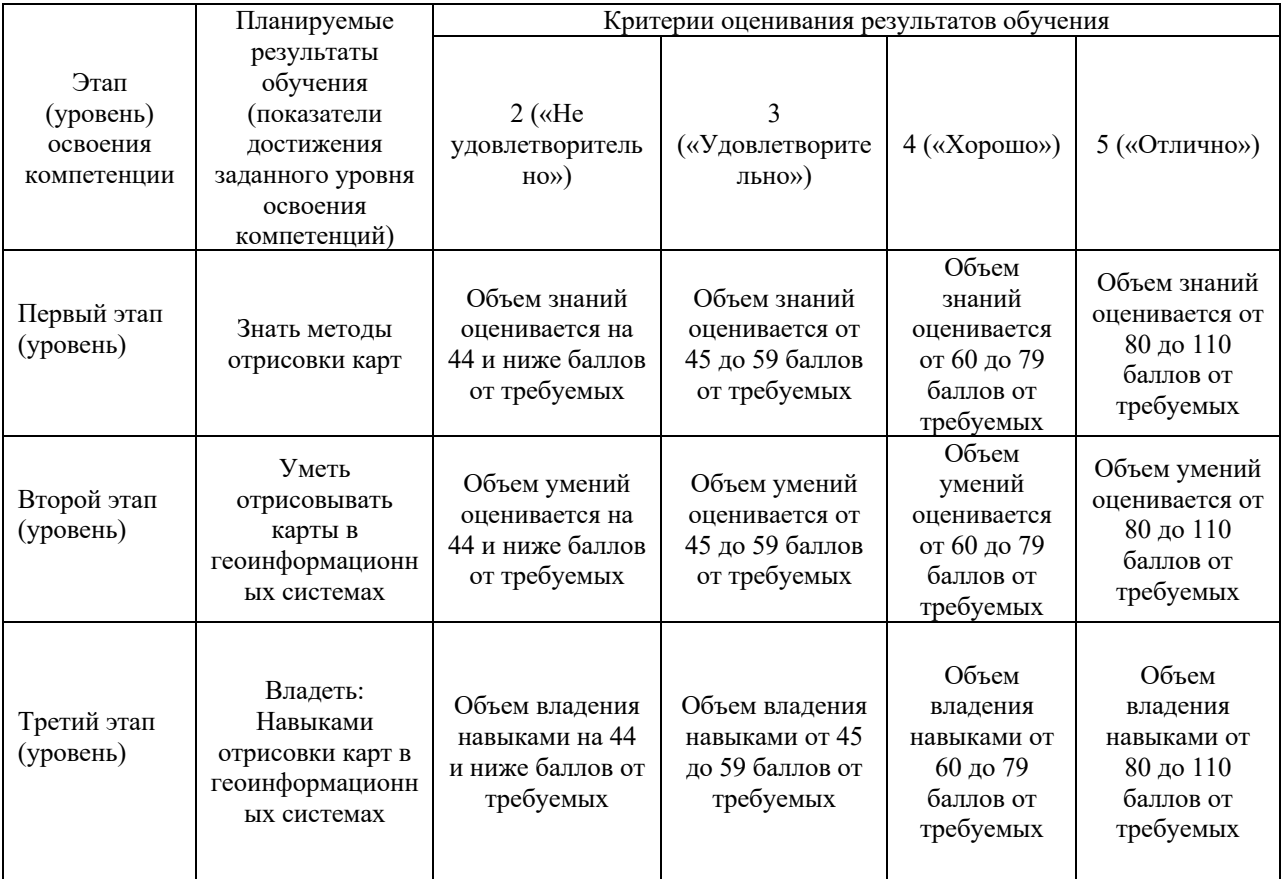

# **4.2. Типовые контрольные задания или иные материалы, необходимые для оценки**

# **знаний, умений, навыков и опыта деятельности, характеризующих этапы формирования компетенций в процессе освоения образовательной программы. Методические материалы, определяющие процедуры оценивания знаний, умений, навыков и опыта деятельности, характеризующих этапы формирования компетенций**

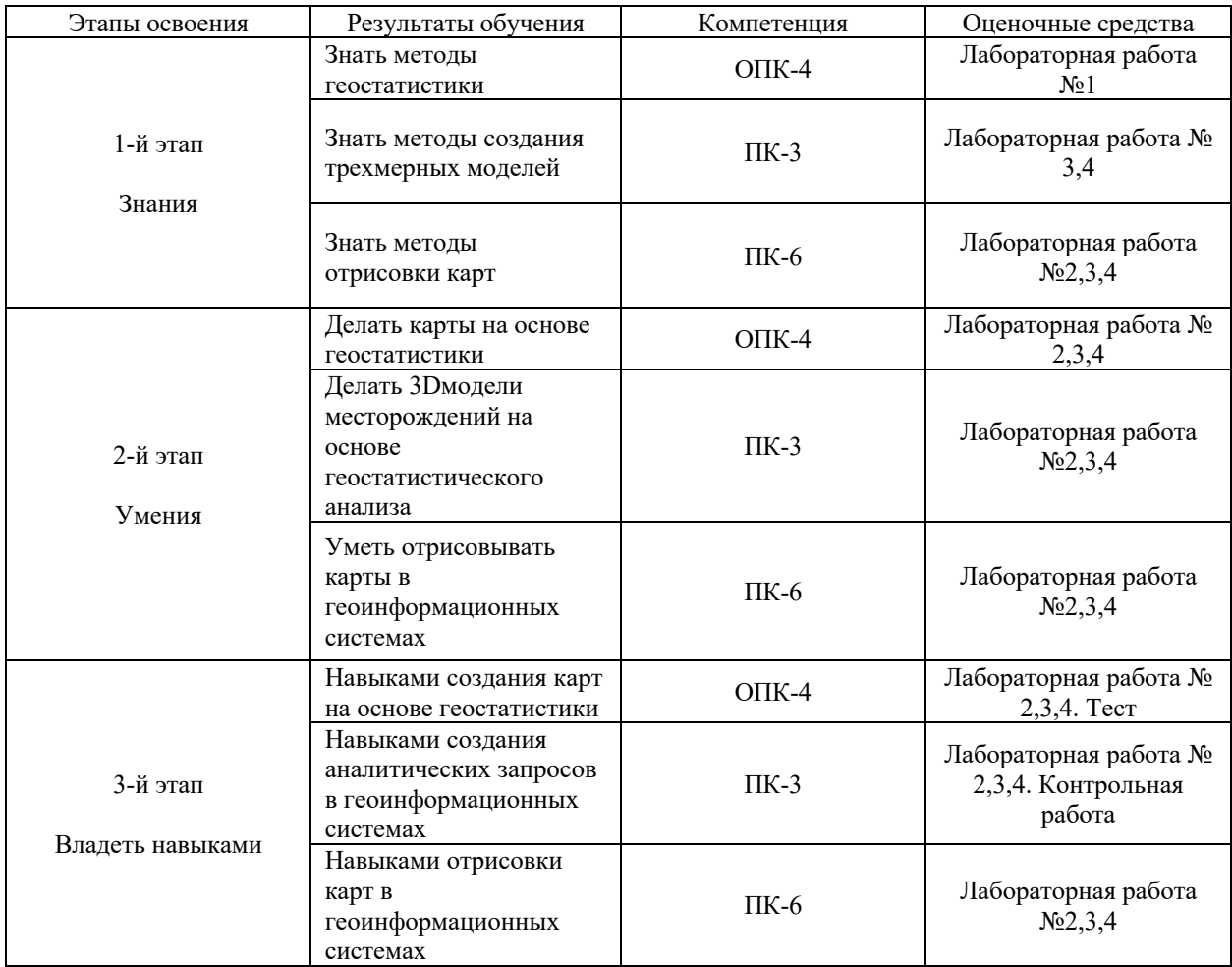

### **4.3 Рейтинг-план дисциплины**

# **направление 05.03.01 Геология курс** 2**, семестр** 4

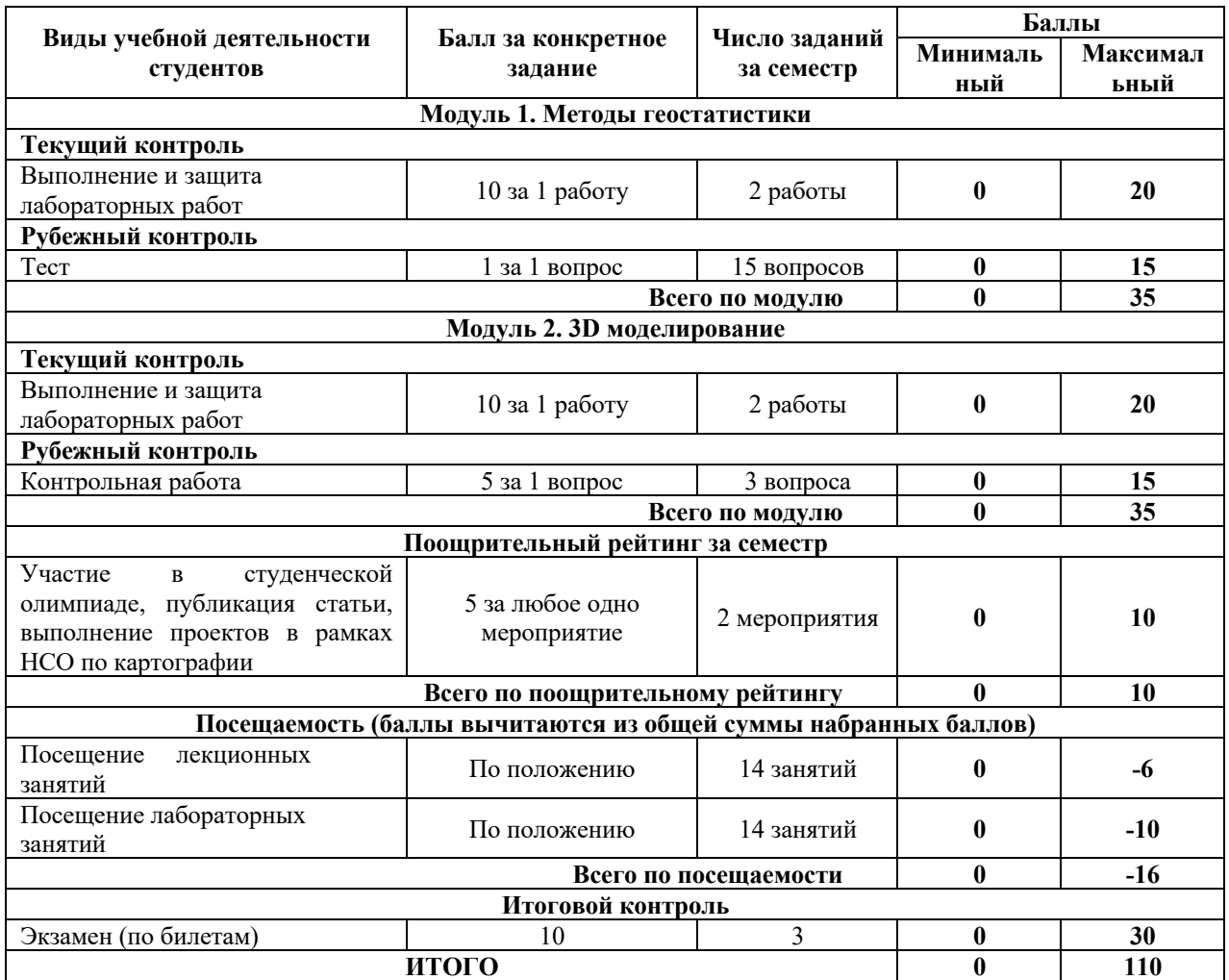

### **Экзамен**

По условиям рейтинг-плана дисциплины, экзамен проходит по билетам.

В каждом билете 3 вопроса. Каждый вопрос оценивается в 10 баллов максимум. Максимальная оценка за ответ 30 баллов.

### **Вопросы к экзамену**

- 1. Определение Геоинформационных систем.<br>2. Основные свойства ГИС.
	- 2. Основные свойства ГИС.
- 3. Области применения ГИС
- 4. Формы хранения описательной информации в ГИС.
- 5. Работа с таблицами в проекте ArcGIS 10
- 6. Добавление таблиц в проект в ГИС
- 7. Редактирование таблиц в ГИС
- 8. Соединение таблиц в ГИС
- 9. Организация данных в Геоинформационных системах
- 10. Составные части проекта ArcGIS 10.
- 11. Структура shape-файла
- 12. Как создать новыйshape-файл
- 13. Определение широты и долготы
- 14. Исходный слой в пространственной выборке
- 15. Целевой слой в пространственной выборке
- 16. Системы координат.
- 17. Основные типы картографических проекций
- 18. Геометрия объектов в ГИС

19. Основные формы представления графической информации в Геоинформационных системах

- 20. Анализ данных в ArcGIS 10.
- 21. Способы выбора объектов.
- 22. Получение статистики по выбранным объектам.
- 23. Оформление карт в ArcGIS 10.
- 24. Инструмент «Редактор легенды».
- 25. Таблица содержания в ГИС
- 26. Окно каталога в ГИС
- 27. Метод Кригинг
- 28. Метод ОВР
- 29. Метод ближайшего соседа
- 30. Интерполяция в ГИС
- 31. Фрейм данных в ГИС
- 32. Типы отображения слоев в ГИС
- 33. Инструмент буфер
- 34. Инструмент вырезание
- 35. Инструмент объединение
- 36. Инструмент пересечение
- 37. Инструмент идентифицировать
- 38. Инструмент калькулятор поля и его функции
- 39. Создание новых графических объектов в ГИС
- 40. Сплайн
- 41. 3D модели в ГИС
- 42. Эффект самородка в геостатистике
- 43. Вариаграмма
- 44. Кросс-валидация в ГИС
- 45. Типы легенд в ГИС
- 46. Ввод графической информации в Геоинформационные системы
- 47. Растровая модель представления графической информации.
- 48. Векторная модель представления графической информации.
- 49. Свойства растровых и векторных моделей, недостатки и преимущества
- 50. Предпечатная подготовка карт в ArcGIS 10.
- 51. Назначение и свойства компоновки.
- 52. Как переключаться между видом данных и компоновки
- 53. Масштаб карт
- 54. Мелкомасштабные карты
- 55. Среднемасштабные карты
- 56. Крупномасштабные карты
- 57. Номенклатура карт
- 58. Географическая система координат
- 59. Система координат Гаусса Крюгера.
- 60. Система координат Меркатора
- 61. Геометрия объектов.
- 62. Зависимость геометрии от масштаба картирования
- 63. Формы представления описательной информации в ГИС.
- 64. Структура атрибутивных таблиц в ГИС.
- 65. Типы и размер полей в атрибутивных таблицах в ГИС
- 66. Связь графической и описательной информации в ГИС

67. Создайте новый проект ArcGIS 10. Создайте новый Вид в вашем проекте. Переименуйте Вид, присвоив ему название «Учебная карта». Добавьте в Вид «Учебная карта» все shp-файлы из каталога «Карта». Создайте еще один вид, назвав его «США» и добавьте в него слои из каталога C:\ESRI\Esridata \USA

68. Добавьте в Вид «Учебная карта» все shp-файлы из каталога «Карта». Добавьте в ваш проект таблицу легенды Legenda. dbf из каталога «Легенда». Присоедините таблицу легенды с атрибутивной таблицей темы phlr. Выполните эту же операцию для всех остальных тем

Моделирование поверхностей. Grid-модели: структура и назначение. Методы интерполяции поверхностей. Создайте точечную тему из изолиний рельефа. Создайте grid-модель поверхности рельефа (метод интерполяции IDW). Выберите территории, удовлетворяющие следующему запросу: высота более 600 м, экспозиция юго-западная

69. Работа с таблицами в проекте ArcGIS 10: добавление, редактирование, соединение таблиц. Добавьте в ваш проект таблицу легенды Legenda. dbf из каталога «Легенда». Присоедините таблицу легенды с атрибутивной таблицей темы phlr. Выполните эту же операцию для всех остальных тем

70. Составные части проктаArcGIS 10. Создайте новый Вид. Добавьте туда карту Канады (каталог C:\ESRI\Esridata \Canada). Оформите тему Cities (города) с применением типа легенды Масштабируемый символ, используя в качестве Поля классификации поле "Population" (население) из атрибутивной таблицы темы. Задайте минимальный размер символа 8, максимальный размер символа —  $16$ 

71. Анализ данных в ArcGIS 10. Загрузите в Вид с картой ландшафтов тему опробования почв (proba.shp) и таблицу результатов анализов (rez\_an.dbf). Присоедините к атрибутивной таблице темы опробования таблицу результатов анализов. Выберите все пробы в радиусе 10 км вокруг г. Белорецк и рассчитайте среднее содержание свинца в выборке

72. Запросы к данным в ArcGIS 10. Загрузите в Вид с картой ландшафтов тему опробования почв (proba.shp) и таблицу результатов анализов (rez\_an.dbf). Присоедините к атрибутивной таблице темы опробования таблицу результатов анализов. Выберите все пробы, расположенные в полосе 3 км вдоль железной дороги. Рассчитайте среднее содержание титана в пределах этой полосы и на всей остальной территории. Сравните значения

73. Предпечатная подготовка карт в ArcGIS 10. Назначение и свойства компоновки. Создайте проект с новым Видом, добавьте в Вид все слои из каталога «Карта». Подготовьте карту к печати в масштабе 1 : 200 000

74. Методы интерполяции поверхностей. Создайте точечную тему из изолиний рельефа. Создайте grid-модель поверхности рельефа (метод интерполяции IDW). Выберите территории, удовлетворяющие следующему запросу: высота более 600 м, экспозиция юго-восточная

75. Инструмент «Редактор легенды». Типы легенд. Создайте проект с новым Видом, загрузите в него все темы из каталога «Карта». Оформите изолинии рельефа (phlr) с применением типа легенды «Цветовая шкала». Загрузите тему proba из каталога «Ландшафты», присоедините к ней таблицу «rez\_an». Отобразите содержания Ti, Mn, Cr в пробах в виде локализованных диаграмм

### **Образец экзаменационного билета**

МИНИСТЕРСТВО ОБРАЗОВАНИЯ И НАУКИ РОССИЙСКОЙ ФЕДЕРАЦИИ ФЕДЕРАЛЬНОЕ ГОСУДАРСТВЕННОЕ БЮДЖЕТНОЕ ОБРАЗОВАТЕЛЬНОЕ УЧРЕЖДЕНИЕ ВЫСШЕГО ОБРАЗОВАНИЯ «БАШКИРСКИЙ ГОСУДАРСТВЕННЫЙ УНИВЕРСИТЕТ» Географический факультет кафедра геологии и геоморфологии

#### Экзаменационные билеты 2018/19 гг.

Дисциплина «Компьютерные технологии в недропользовании»

#### Билет №1

- 1. Определение пространственно распределенной информации, примеры данного типа информации.
- 2. Отличия Геоинформационных систем от графических редакторов. Методы геостатистики в ГИС – кригинг, ОВР, метод ближайшего соседа.
- 3. Выполнить задание «создание карьера».

Экзаменатор: Зав. кафедрой:

#### **Критерии оценки экзамена (в баллах):**

**25–30 баллов** выставляется студенту, если студент дал полные, развернутые ответы на все теоретические вопросы билета, продемонстрировал знание функциональных возможностей, терминологии, основных элементов, умение применять теоретические знания при выполнении практических заданий. Студент без затруднений ответил на все дополнительные вопросы.

**17–24 баллов** выставляется студенту, если студент раскрыл в основном теоретические вопросы, однако допущены неточности в определении основных понятий. При ответе на дополнительные вопросы допущены небольшие неточности.

**10–16** баллов выставляется студенту, если при ответе на теоретические вопросы студентом допущено несколько существенных ошибок в толковании основных понятий. Логика и полнота ответа страдают заметными изъянами. Заметны пробелы в знании основных методов. Теоретические вопросы в целом изложены достаточно, но с пропусками материала. Имеются принципиальные ошибки в логике построения ответа на вопрос.

**1–10 баллов** выставляется студенту, если ответ на теоретические вопросы свидетельствует о непонимании и крайне неполном знании основных понятий и методов. Студент не смог ответить ни на один дополнительный вопрос.

#### **Лабораторные работы**

#### **Модуль 1.**

Лабораторная работа № 1. Аналитическая работа с помощью выборок в ArcGIS Цель задания: научиться основным аналитическим инструментам в ArcGIS

Лабораторная работа № 2. Аналитическая работа и создание карт с помощью геостатистических запросов.

Цель задания: изучить аналитические возможности геоинформационных систем, построить карту с помощью геостатистического запроса

#### **Модуль 2.**

Лабораторная работа № 3. Создание цифровой модели геологической карты

Цель задания: изучить методы создания цифровых моделей геологических карт в ArcGIS.

Лабораторная работа № 4. Создание 3D модели месторождения в ArcGIS Цель задания: изучить методы создания 3D модели месторожденя в ArcGIS

### **Критерии оценки работ (1,2 модуль)**

**Критерии оценки** (в баллах) в соответствии рейтинг плану по максимальному и

минимальному количеству баллов:

**10 баллов** выставляется студенту, если продемонстрировал умение применять теоретические знания при выполнении практических заданий. Лабораторная работа выполнена полностью без неточностей и ошибок.

**8 балла** выставляется студенту, если при выполнении лабораторной работы допущены несущественные ошибки.

**6 балла** выставляется студенту, если при выполнении лабораторной работы заметны пробелы в теоретических знании. Студент не полностью выполнил задание или при решении допущены значительные ошибки.

**3 балла** выставляется студенту, если при выполнении лабораторной работы студент не полностью выполнил задание.

**1 балл** выставляется студенту, если при выполнении лабораторной работы студент не полностью выполнил задание и при решении допущены грубые ошибки.

#### **Задания теста**

Тест проходит в письменной форме в 2 вариантах, в каждом варианте по 15 вопросов.

Темы теста

- 1. Определение Геоинформационных систем.
	- 2. Основные свойства ГИС.
	- 3. Области применения ГИС
	- 4. Формы хранения описательной информации в ГИС.
	- 5. Работа с таблицами в проекте ArcGIS 10
	- 6. Добавление таблиц в проект в ГИС
	- 7. Редактирование таблиц в ГИС
	- 8. Соединение таблиц в ГИС
	- 9. Организация данных в Геоинформационных системах
	- 10. Составные части проекта ArcGIS 10.
	- 11. Структура shape-файла
	- 12. Как создать новыйshape-файл
	- 13. Определение широты и долготы
	- 14. Исходный слой в пространственной выборке
	- 15. Целевой слой в пространственной выборке
	- 16. Системы координат.
	- 17. Основные типы картографических проекций
	- 18. Геометрия объектов в ГИС

19. Основные формы представления графической информации в Геоинформационных системах

20. Анализ данных в ArcGIS 10.

### **Пример варианта теста Вопросы рубежного контроля.**

1. Калькулятор поля позволяет

А) Считать сумму слоев

Б) Проставлять значения для выбранных в атрибутивной таблице записей

- В) Считать количество выбранных записей
- Г) Умножать сумму слоев

#### **Критерии оценки (в баллах):**

**от 0 до 15 баллов**. Всего в тесте 15 вопросов. Максимальный балл – 15. За каждый правильный ответ дается 1 балл.

#### **Контрольная работа**

#### **Темы контрольной работы**

Создать 3D модель месторождения по предоставленным данным.

Построить карту с помощью интерполяции методом кригинга по предоставленным данным.

Построить карту с помощью интерполяции методом ближайшего соседа по предоставленным данным.

Построить карту с помощью интерполяции методом обратно-взвешенных расстояний по предоставленным данным.

Выбрать объекты по атрибутам.

Выбрать объекты по расположению.

Создать буферные зоны вокруг объектов слоя.

Провести вырезание объектов слоя по отношению к объектам другого слоя.

### **Критерии оценки (в баллах):**

**от 0 до 15 баллов**. Студент получает 3 задания. Ответ и выполнение каждого задания оценивается в 5 баллов. Максимальный балл за контрольную работу – 15.

# **5. Учебно-методическое и информационное обеспечение дисциплины 5.1. Перечень основной и дополнительной учебной литературы, необходимой для освоения дисциплины**

### **Основная литература**:

1. Жуковский, О.И. Геоинформационные системы : учебное пособие / О.И. Жуковский ; Министерство образования и науки Российской Федерации, Томский Государственный Университет Систем Управления и Радиоэлектроники (ТУСУР). - Томск : Эль Контент, 2014. - 130 с. : схем., ил. - Библиогр.: с. 125-126. - ISBN 978-5-4332-0194-1 ; То же [Электронный ресурс]. - URL: http://biblioclub.ru/index.php?page=book&id=480499 (04.12.2018).

2. Геоинформационные системы: лабораторный практикум / авт.-сост. О.Е. Зеливянская ; Министерство образования и науки РФ, Федеральное государственное автономное образовательное учреждение высшего образования «Северо-Кавказский федеральный университет». - Ставрополь: СКФУ, 2017. - 159 с. : ил. ; То же [Электронный ресурс]. - URL: http://biblioclub.ru/index.php?page=book&id=483064 (04.12.2018).

#### **Дополнительная литература**:

3. Захаров, М.С. Картографический метод и геоинформационные системы в инженерной геологии [Электронный ресурс] : учебное пособие / М.С. Захаров, А.Г. Кобзев. — Электрон. дан. — Санкт-Петербург : Лань, 2017. — 116 с. — Режим доступа: https://e.lanbook.com/book/97679.

4. Коротаев, М. В. Применение геоинформационных систем в геологии [Электронный ресурс]: учебное пособие для студентов и магистрантов вузов / М. В. Коротаев, Н. В. Правикова; Московский государственный университет им. М. В. Ломоносова (МГУ), Геологический факультет .— 2-е изд. — Москва : КДУ, 2010.— 172 с. — Режим доступа: https://elibrary.ru/item.asp?id=19480252.

### **5.2. Перечень ресурсов информационно-телекоммуникационной сети «Интернет» и программного обеспечения, необходимых для освоения дисциплины**

- 1. Электронная библиотечная система «ЭБ БашГУ» https://elib.bashedu.ru//
- 2. Электронная библиотечная система издательства «Лань» https://e.lanbook.com/

3. Электронная библиотечная система «Университетская библиотека онлайн» https://biblioclub.ru/

4. Научная электронная библиотека - elibrary.ru (доступ к электронным научным журналам) - https://elibrary.ru/projects/subscription/rus\_titles\_open.asp

- 5. Электронный каталог Библиотеки БашГУ http://www.bashlib.ru/catalogi/
- 6. Электронная библиотека диссертаций РГБ -http://diss.rsl.ru/

7. Государственная публичная научно-техническая библиотека России. База данных международных индексов научного цитирования Scopus - http://www.gpntb.ru.

8. Государственная публичная научно-техническая библиотека России. База данных международных индексов научного цитирования WebofScience http://www.gpntb.ru.

# **Программное обеспечение:**

1. ArcGIS 10.1 for DesktopAdvanced (Arclnfo) LabPak. Договор №263 от 07.12.2012 г. Лицензии бессрочные. 2. Windows 8 Russian. Windows Professional 8 Russian Upgrade. Договор №104 от 17.06.2013 г. Лицензии бессрочные.

3. Microsoft Office Standard 2013 Russian. Договор №114 от 12.11.2014 г. Лицензии бессрочные.

# **6.Материально-техническая база, необходимая для осуществления образовательного процесса по дисциплине**

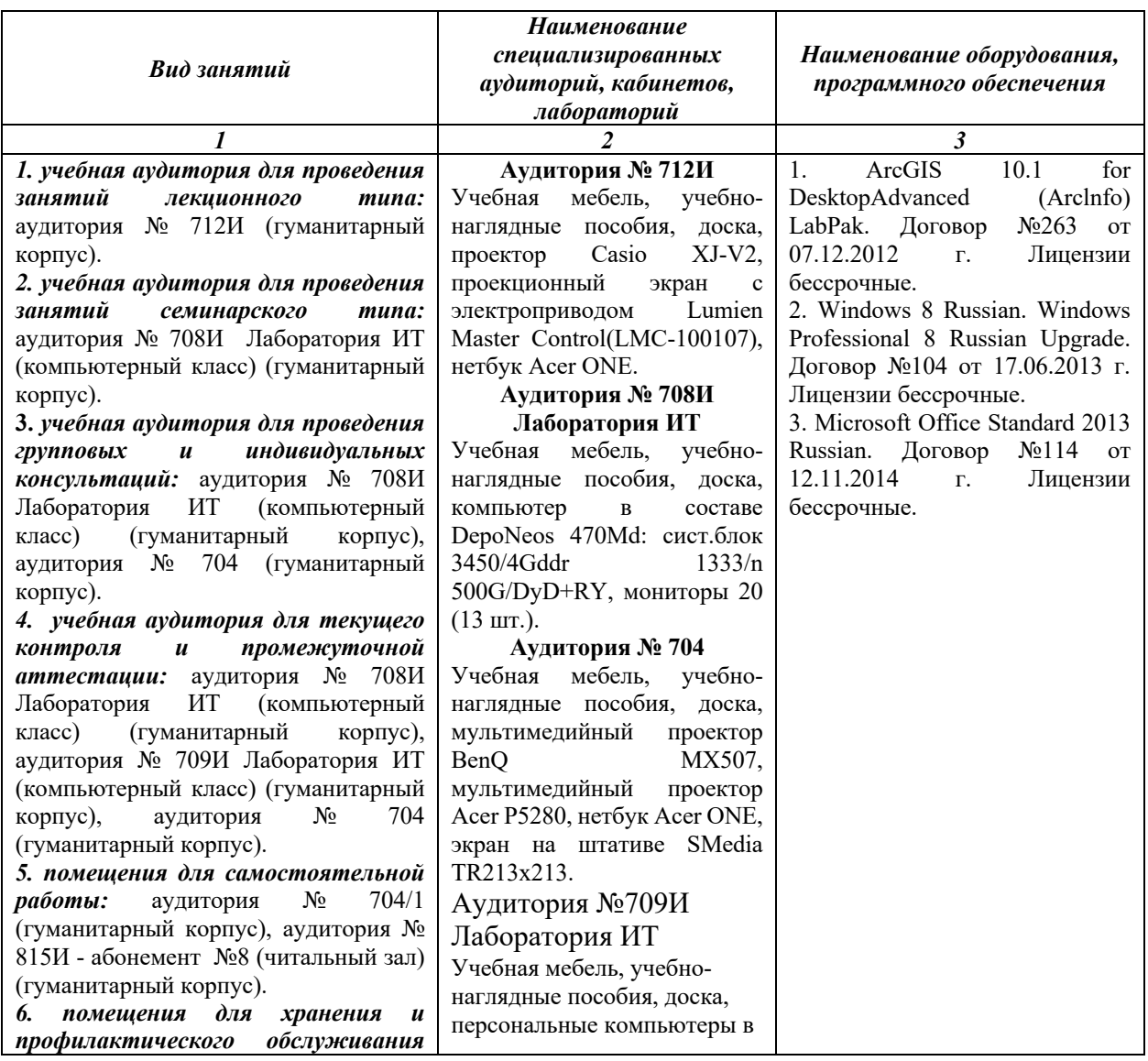

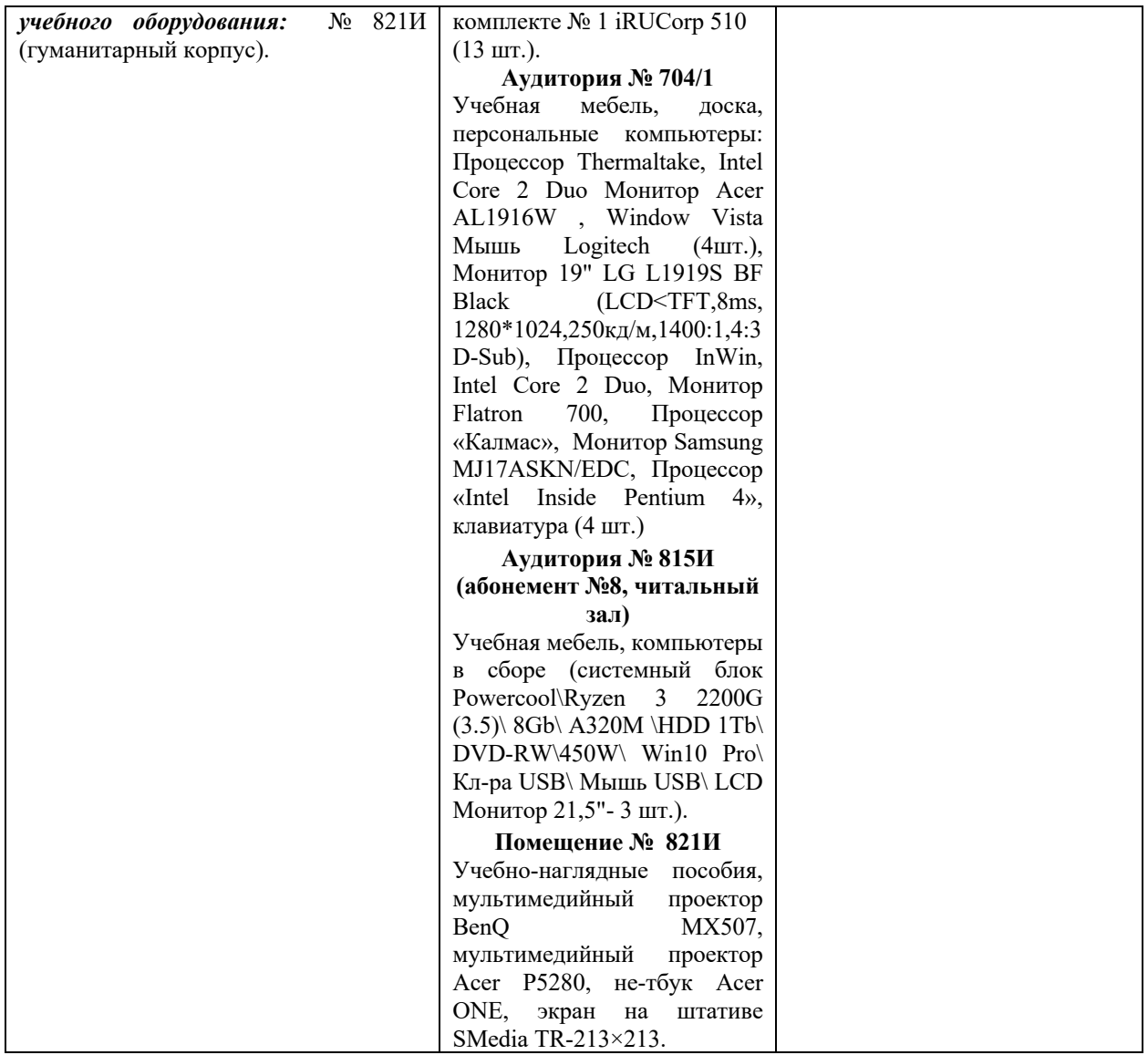